# IONIZER USER MANUAL

## Model 7110

AirStat**®** Digital Pulsed AC Bar Ionizer

(한글) Version 1.0

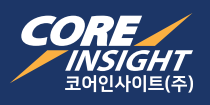

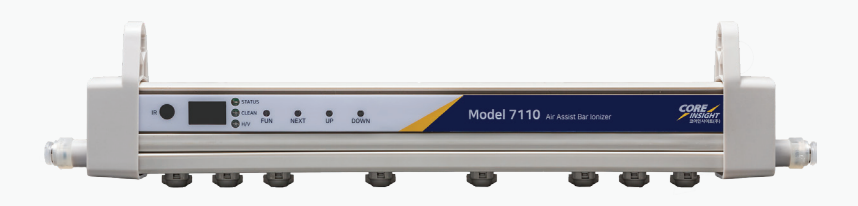

## IONIZER USER MANUAL

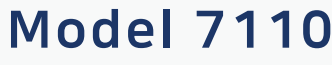

AirStat**®** Digital Pulsed AC Bar Ionizer

(한글) Version 1.1

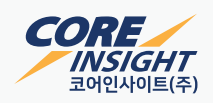

#### 목차

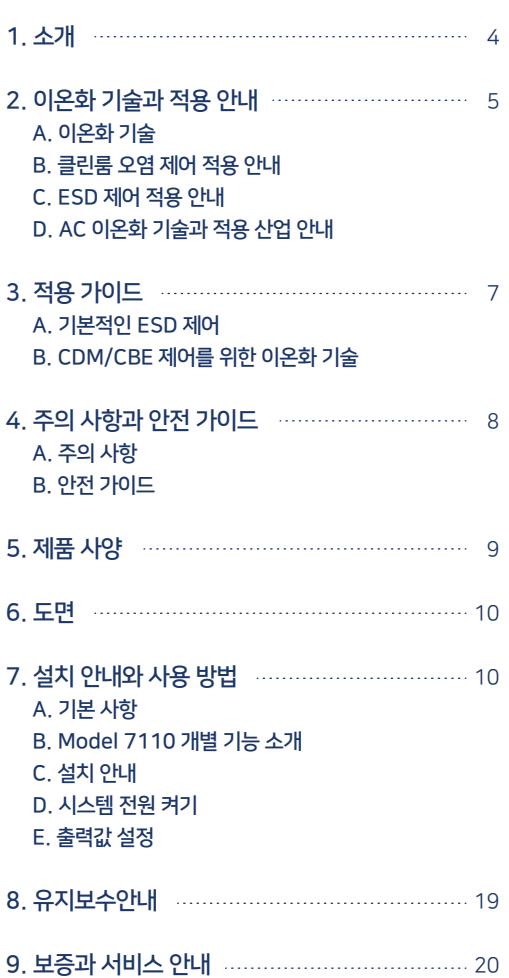

## 소개 1

코어인사이트주식회사는 ESD제어와 클린룸 오염제어에 적용가능한 이오나이저 시스템을 제조 공급하는 정전기 분야 선도 기업입니다. 이오나이저 제품 제조 업무와 함께, ESD 테스트 및 계측장비, 전문가용 정전기 진단 키트, EMI 노이즈 필터의 국내 총판 입니다. 아울러, EOS/ESD 제어 관련 교육 훈련 프로그램과 공정진단, ESD 제어 프로그램 개발과 국제 표준에 입각한 정전기 제어 용품의 사전 승인 시험을 제공하는 기술 서비스를 제공하고 있습니다.

코어인사이트는 ESD와 클린룸에서의 오염제어 분야의 선도기업으로서, 반도체 제조 현장, 평판디스플레이, 자동차 산업과 일반 가전 제품 제조 현장에서 많은 문제를 해결하여왔습니다. 2003년에 설립된 코어인사이트의 주요한 사업 파트너는 ProStat Corporation, ON Filter, Monroe Electronics, Electro-Tech Systems와 Dangelmayer Associates 등 정전기 제어 분야 선도 기업과 협력하면서 고객 문제 해결에 노력하고 있습니다.

# 2 이온화 기술과 적용 안내

#### A. 이온화 기술

이온화 기술은 다양한 산업에서 수십년간 사용되어져 왔습니다. 다양한 분야에 적용가능한 일반적인 이온화 기술은 고전압을 이용한 방법입니다. 어떤 이오나이저는 ESD 제어 분야에 적합하게 설계되었고, 하이테크 제조 환경에서 사용하는 오염제어용 제품으로 설계된 것도 있습니다. 두 분야에 적용하는 제품은 서로 다른 목적을 위해 개발되었고, 적용 분야에 따라 사용하게 됩니다. 다음의 내용은 각 적용 분야의 사용자를 위한 개략적인 사용 안내입니다.

#### B . 클린룸 오염제어 적용 안내

정전기 전계는 반도체 웨이퍼, 유리 기판, 회로 기판 또는 다른 부도체 재료에 미세 파티클이 흡착하게 하는 강력한 힘으로 작용합니다. 반도체, 평판 디스플레이 등 하이테크 제조 환경이나 제약 분야 등 클린룸 환경에서는 이러한 미세 파티클 오염을 최소화 하기위해 Room 이온화 기술을 사용하여 제어하는 것이 가장 적절한 솔루션입니다.

Pulsed DC 방식의 이온화 기술은 클린룸 환경에서 공기 중에 부유하는 미세 파티클에 의한 오염을 제어하는데 수십년간 사용되어지고 있는 가장 널리 알려진 기술입니다. 클린룸을 제어하는 층류를 사용하는 이 기술은 생성된 이온을 넓고 멀리 움직일 수 있도록 합니다. 이 기술은 반도체 웨이퍼, 평판 디스플레이와 의료용품과 같이 민감한 소자와 미세 파티클 사이에 작용하는 흡착력을 최소화 시켜 줍니다. 그 결과, 제품의 수율 개선 및 불량을 최소화 시킬 수 있습니다.

#### C. ESD 제어 적용 안내

정전기 대전에 의한 전압 (또는 전위)의 차이가 정전기방전(ESD) 현상이 일어나게 하고, 소자의 손상에 이르게 하는 원인입니다. 이오나이저는 제품 혹은 물품 등 사이의 전압 차이를 등전위 수준으로 만들거나 전압 차이를 최소화 시켜, ESD 현상에 의한 소자 손상을 예방하거나 안전한 수준에서 발생하게 만들어줍니다.

Steady-State DC 이오나이저 기술은 ESD 민감 물품에 높은 밀도의 이온 전류를 공급하며 이온 밸런스 최대치(혹은 옵셋) 전압을 아주 낮게 유지합니다. 이온 밸런스를 낮게 유지하는 것은 생산 현장에서의 ESD 위험성을 줄여주고, CDM ESD제어에 아주 적합합니다.

코어인사이트의 CoreStat**®** 기술은 Steady-State DC 기술을 기반으로 업그레이된 특별한 고전압 회로 설계를 적용하여 검교정이 필요없는 자체-밸런스 유지 기능을 보유한 이오나이저입니다. 이에 따라 이온 밸런스를 낮게 유지해주는 특별한 회로 설계는 유지보수 기간을 늘려주어, 사용자에게 운영비용 절감 효과를 제공합니다. 제품 외부에서 검교정이 필요없는 상태에서 낮은 이온 밸런스를 유지하는 기술은 간단한 방전침 청소만으로 이오나이저의 성능을 유지할 수 있습니다.

#### D. AC 이온화 기술과 적용 산업 안내

코어인사이트는 다양한 AC 고전압 기술을 이용한 이오나이저도 제공하고 있습니다. 일반 AC 고전압을 사용하는 이오나이저는 필름, 제지 또는 비ESD 제어 영역에서 사용하며, 일반적으로 Roll-to-Roll 공정과 같은 장소에서 산업용으로 적용되고 있습니다. 양극성의 Pulsed AC 이오나이저는 적용하는 환경 요구조건에 맞는 다양한 출력 요소의 조절제어가 가능합니다. 고주파 AC 이오나이저는 압전 크리스탈 재료를 고전압 전원으로 사용하여 부도체 재료의 대전을 중화시키는 용도로 적용되고 있습니다. 고전압 재료의 크기가 작아 초소형 이오나이저가 필요한 공간에 적합합니다.

일반적으로 AC 이오나이저는 DC 방식에 비해 높은 오존 (O3)을 발생시켜 민감한 소자 취급 공정에 부작용을 일으킬 수 있습니다.

코어인사이트에서 제공하는 모든 이오나이저 제품은 ANSI/ESD STM3.1 표준과 ANSI/ESD SP3.3, ANSI/ESD SP3.4 과 ANSI/ESD SP3.5 혹은 동등한 IEC 표준 방법에 따라 테스트를 실시합니다.

이오나이저 솔루션 및 기술 지원이 필요한 고객께서는 당사의 지역 대리점 및 당사로 문의하여 주시기 바랍니다.

연락처

전화 (031)780-9200 팩스 (031)750-9205 이메일 sales@coreinsight.co.kr

# 3 적용 가이드

#### A. 기본적인 ESD 제어

기본적인 ESD 제어는 전자산업 전반에 걸처 필수적으로 요구되고 있다. 기본적인 개념은 ESD 민감 물품들을 등전위로 구성하는 것입니다. 인체접지, ESD 안전 작업표면과 ESD 안전 포장재료가 ESD 보호구역에서의 주요한 제어 요소 입니다.

#### B. CDM/CBE 제어를 위한 이온화 기술

자동화된 하이테크 제조 환경 변화로 인해, 대전소자파괴 (Charge Device Model, CDM) 또는 CDM과 유사한 형태의 ESD 손상이 소자 불량의 주요한 부분이 되었습니다. ESD 산업협의회 (Industry Council)에서는 계속해서 소자의 CDM 설계 수준을 낮춰 125V 수준으로 새롭게 제시하고, 이런 변화는 기본적인 ESD 제어 프로그램과 많은 조직에 직접적인 영향을 주고 있습니다. CDM 뿐만 아니라, 대전보드현상 (Charged Board Event, CBE)과 같은 ESD 이슈는, 회로 페턴의 복잡성과 대전된 인쇄회로기판 (PCB)에 충전된 에너지로 인한 방전 현상이 증가하고 있습니다.

이에 대응하기 위한 전략적 지침이 EOS/ESD Association에서 다음과 같이 제안되었습니다. 소자의 대전 전압을 낮추고, 접촉 재료의 저항을 올려주는 방법이 ESD 손상을 최소화하거나 예방하는 두 가지 핵심 전략 요소입니다.

ANSI/ESD S20.20 표준에서 허용하는 정전기 전계의 최대 수준은 200V CDM 민감도를 가진 소자의 경우, 125V 미만으로 관리하는 것입니다. 이러한 이유로, 이오나이저의 이온 밸런스가 낮게 유지되는 것은 ESD 민감 소자의 제어와 S20.20을 기반으로 하는 제어 프로그램에 있어서 중요한 요소입니다.

코어인사이트에서 제공하는 Steady-State DC 이오나이저는 검교정이 필요없는 자체-밸런스 유지 기능을 보유하여 적은 유지보수로도 적절한 CDM ESD 제어가 가능합니다.

이오나이저 솔루션 및 기술 지원이 필요한 고객께서는 당사로 문의하여 주시면 도움을 드리도록 하겠습니다.

연락처 전화 (031)780-9200 팩스 (031)750-9205 이메일 sales@coreinsight.co.kr

#### A. 주의사항

제품의 손상을 피하기 위해 적절한 입력 전압을 사용하십시오.

DC 전원 어뎁터 연결할 때, 케이블 결선을 확인하십시오.

화재 또는 감전의 위험을 방지하기 위해 Pulsed AC 바 이오나이저를 과도한 습기에 노출시키지 마십시오. 폭발 위험이 있는 환경에서 장비를 사용하지 마십시오. 제대로 유지보수되지 않은 이오나이저가 이러한 환경에서 작은 불꽃으로도 폭발을 일으킬 수 있습니다.

시스템 전원이 켜진 상태에서 방전침 청소를 하지 마십시오. 추가적인 오염의 원인이 되거나 감전의 원인이 될 수 있습니다.

시스템 전원이 켜진 상태에서 제조사의 훈련을 받지 않은 사람이 제품을 개봉하지 않도록 하십시오. 이로인한 보증 무효 및 추가 수리 비용이 발생할 수 있습니다.

#### B. 안전 가이드

방전침의 유지보수를 수행하기 전에, 시스템 전원을 차단하는 것을 권장합니다. 전원을 차단하고 전원공급장치가 완전히 방전될 때까지 몇 분후에 작업을 수행하십시오.

# 5 제품 사양

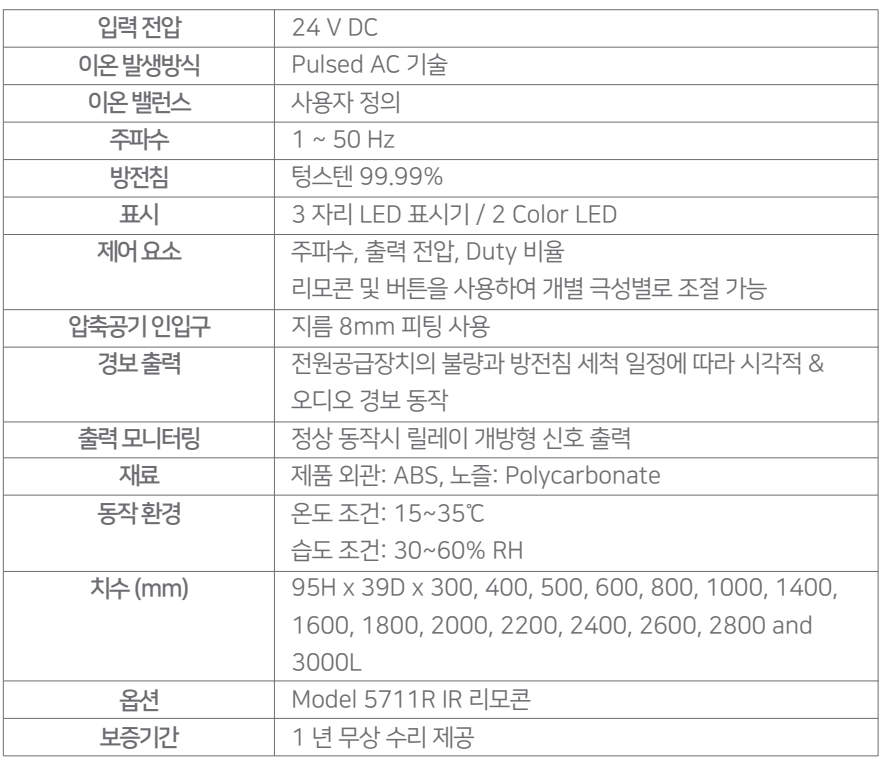

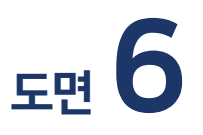

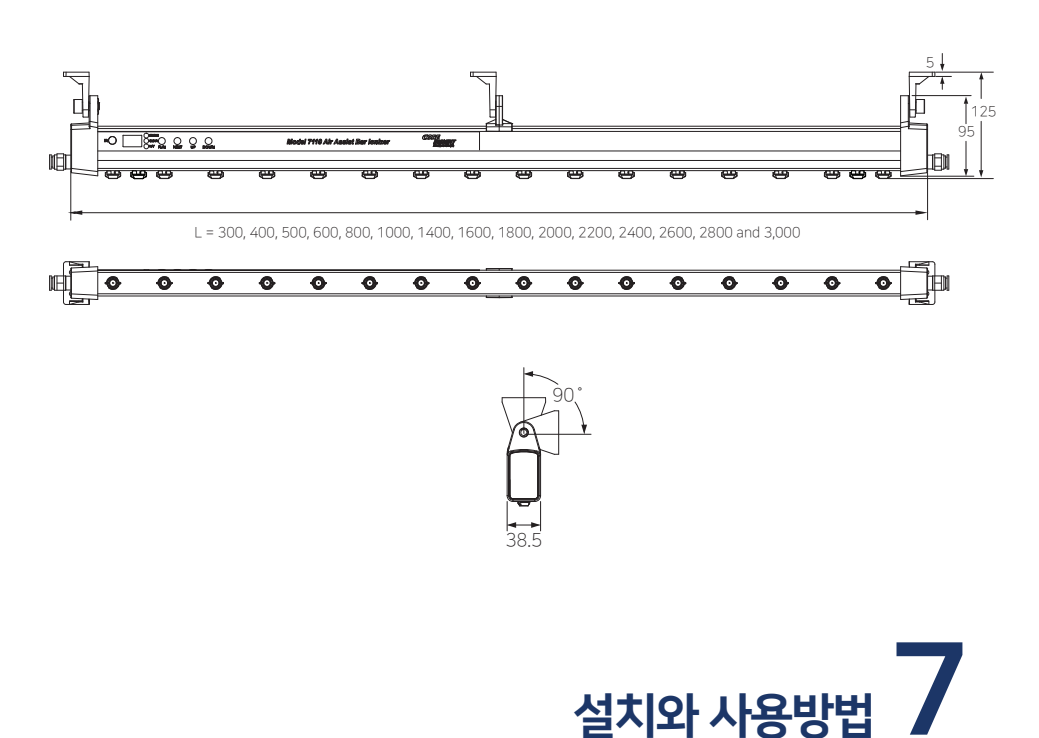

#### A. 기본 사항

Model 7110 AirStat**®** Digital Pulsed AC Bar Ionizer는 반도체 웨이퍼 공정, 평판 디스플레이, 의료분야와 다른 오염제어 적용환경에서 사용 가능하도록 개발되었습니다. 디지털 제어 시스템은 정밀한 전압 출력제어 기능과 피드백 모니터링이 가능합니다.

모든 출력 요소들은 Model 5711R IR 리모콘으로 조절할 수 있고, 접점 방식의 FMS 인터페이스를 통해 모니터링이 가능합니다.

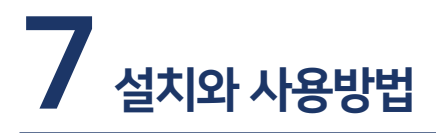

#### B. Model 7110 Pulsed DC 이오나이저 개별 기능 소개

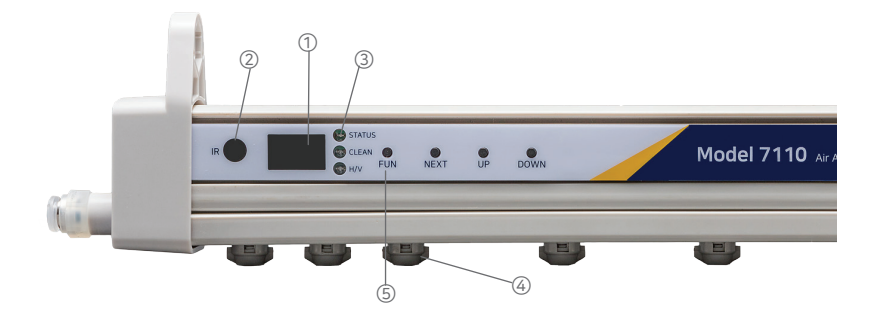

① LED: 3 자리 표시기. 출력 요소의 값과 경보 수준을 조절 ② IR 수신기: Model 5711R 리모콘과 통신 ③ LED: 정상 동작 (초록), 방전침 청소 주기 (노랑), 고전압 불량 (빨강) ④ 방전침 노즐: 교체 가능 ⑤ 스위치: FUN과 NEXT, UP/DOWN 스위치를 통해 모든 출력 요소 조절

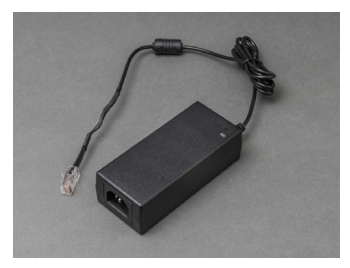

Model 5170D 전원 어뎁터 Model 5711R 리모콘

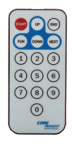

### 7 설치와 사용방법

#### C. 설치 안내

Model 5170D DC 전원 어뎁터와 2m 거리 이내에서 작업대 혹은 자동화 설비 내부에 Pulsed AC 이오나이저를 설치할 위치를 결정하십시오. 제품과 함께 제공된 폴리카보네이트 재질의 브라켓 또는 기타 방법으로 이오나이저를 적절한 높이에 설치하십시오. 연속 연결 (Daisy-Chain)방법을 이용하여 설치할 때에는 표준형 인터넷 케이블로서 CAT-5 사양 혹은 상위 제품을 사용하십시오. 크로스 케이블은 사용하지 마십시오. 연속연결방법으로 연결할 때 CAT-5 혹은 상위 케이블 제품을 사용하여 최대 5m까지 연결하여 사용할 수 있니다.

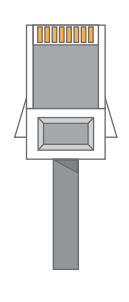

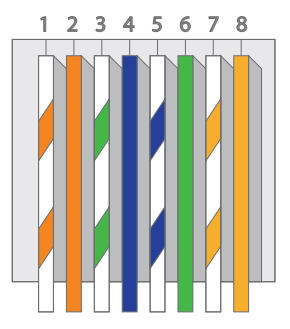

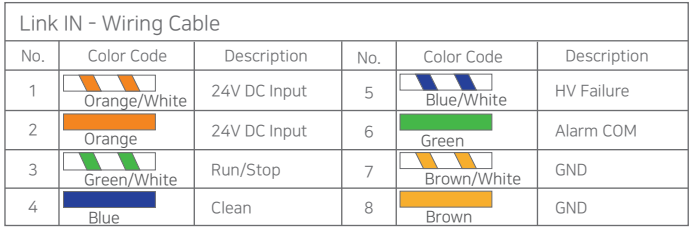

통신 케이블은 결정된 위치에 설치하는 동안 반드시 테스트하고 검증해야 합니다. 모든 케이블은 개방, 단락 및 색상이 일치하는지 테스트하십시오. 연속연결방법을 사용할 경우, 첫번째 이오나이저에서부터 다음으로 연결할 때 혼선되지 않도록 모두 동일한 방향이 되게 하십시오.

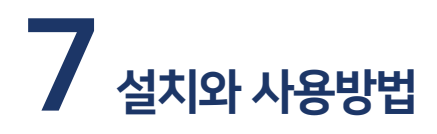

#### D. 시스템 전원 켜기

Model 5170D 어뎁터를 적절히 접지된 AC 전원 콘센트에 꽂은 후, Pulsed AC 이오나이저와 어뎁터를 설치된 장소에서 연결하면, 시스템은 켜지게 됩니다.

Pulsed AC 이오나이저에 전원이 공급되면 LED 디스플레이가 표시되고 통신이 가능한 상태가 됩니다. Model 5711R 리모콘을 이용하여 적용하는 상황에 적합한 출력 요소들을 조절하여 사용 할 수 있습니다.

#### 주의

장치에 전원이 공급되는 동안 방전침을 연결하거나 분리하지 마십시오!

### 7 설치와 사용방법

#### E. 출력값 설정

Pulsed AC 이오나이저에 전원이 공급되면 공장 출하 기본 세팅 모드로 동작을 시작합니다. 모든 출력 요소는 다른 운영 환경 또는 적용 하는 상황에 적합하도록 다르게 설정할 수 있습니다.

아래 내용은 LED 디스플레이에서 표시되는 Pulsed AC 이오나이저의 각 기능과 특징을 설명합니다. 사용자는 권장 사용자 모드 또는 프로그래밍이 가능한 모드에서 주파주, Duty 비율, 고전압 출력 수준을 0.1kV 단위로 조절이 가능하고, 방전침 클리닝 알람, 고전압 불량 알람 및 ID 주소 등을 설정할 수 있습니다.

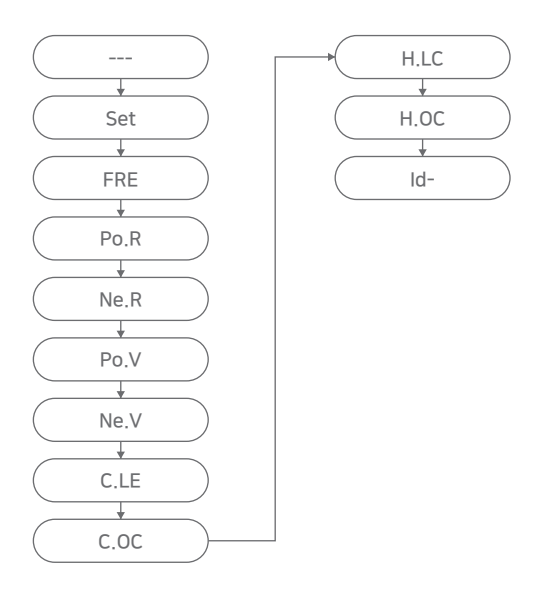

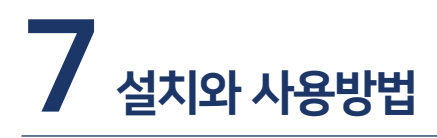

각각의 Pulsed AC 이오나이저와 통신을 시작하려면 Model 5711R 리모콘에서 START를 누르십시오. 출력 요소를 선택하려면 FUN 버튼을 누르십시오. LED는 아래와 같이 표시되며, UP/DOWN 버튼을 통해 모든 출력 요소를 조정할 수 있습니다. 사용자가 출력 요소를 변경한 후에는 FUN 버튼을 눌러 변경한 값을 메모리에 저장하고, 변경된 값이 동작되도록 해야 합니다. 그렇지 않을 경우, 설정 값이 저장되지 않고, 다시 초기화 됩니다.

#### 1) 리모콘 사용 방법

사용자는 리모콘을 통해 출력 요소를 조절할 수 있습니다.

STRAT를 누르고 출력 조절 시작 FUN을 누르고 출력 요소 모드 선택 & 저장 NEXT를 누르면 출력 요소 모드로 이동 UP을 누르면 선택된 출력 요소 값 증가 DOWN을 누르면 선택된 출력 요소 값 감소 사용자가 선택한 값을 0 - 9 까지 직접 입력. 전압/시간에 사용 출력 요소 조절이 끝나면, END를 누르면 종료 UP DOWN  $0 - 9$ END  $\sqrt{\frac{1}{N}}$ FUN

> \*사용자가 출력 요소 조절 후에 FUN을 누르지 않으면, 조절된 값이 저장되지 않고, 초기 혹은 이전 값으로 되돌아 감.

#### 2) 사용자 권장 모드 또는 프로그래밍 모드 조절

FUN을 누르면 Set가 표시됩니다. 그런다음, 즉시 프로그램 모드인 P1이 표시됩니다. 이 상태에서 UP/DOWN을 누르면, 프로그램 모드에서 권장 모드로 이동할 수 있습니다. A1 은 300mm 이하 단거리용, A2는 600mm 이하 중거리용, A3는 장거리용 권장 모드입니다. FUN을 누르면 선택 모드가 설정됩니다.

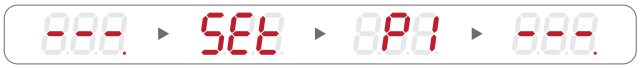

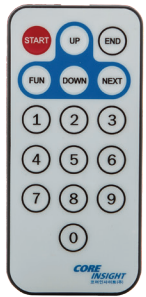

Model 5711R 리모콘

### 7 설치와 사용방법

3) 주파수 조절

FUN을 누르고 NEXT를 1회 누릅니다. FRE 가 표시 됩니다. 공장 출하시 기본 설정값은 30 Hz입니다. UP/Down 또는 사용자가 원하는 값을 최대 50 Hz 까지 입력할 수 있습니다. FUN을 누르면 변경한 설정을 저장합니다.

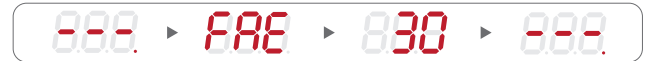

4) Duty 비율 조절

FUN을 누르고 NEXT를 2회 누릅니다. Po.R 이 표시됩니다. 기본 설정값은 99% 입니다. UP/Down 또는 사용자가 원하는 값을 최대 50%까지 입력할 수 있습니다. FUN을 누르면 변경한 설정을 저장합니다.

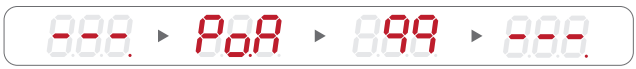

FUN을 누르고 NEXT를 3회 누릅니다. Ne.R 이 표시됩니다.

기본 설정값은 99% 입니다. UP/Down 또는 사용자가 원하는 값을 최대 50%까지 입력할 수 있습니다. FUN을 누르면 변경한 설정을 저장합니다. 제품 길이에 따라 설정이 달라질 수 있습니다.

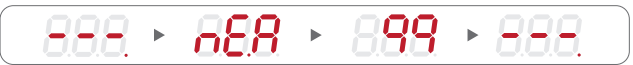

5) 고전압 출력 조절

FUN을 누르고 NEXT를 4회 누릅니다. Po.V 가 표시됩니다.

사용자가 원하는 출력 값을 UP/Down 또는 최대 +7.0 kV 까지 입력할 수 있습니다. FUN 을 누르면 변경한 설정을 저장합니다.

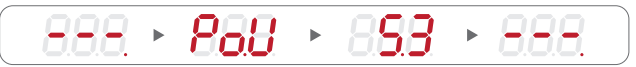

FUN을 누르고 NEXT를 5회 누릅니다. Ne.V 가 표시됩니다.

사용자가 원하는 출력 값을 UP/Down 또는 최대 +7.0 kV 까지 입력할 수 있습니다. FUN 을 누르면 변경한 설정을 저장합니다. 제품 길이에 따라 설정이 달라질 수 있습니다.

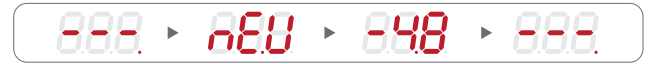

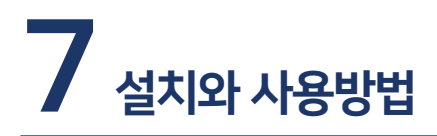

6) 방전침 세척 경고

FUN을 누르고 NEXT를 6회 누릅니다. C.LC 가 표시됩니다. C.LC 는 최저 전류값을 의미하며, 출력 전류 피드백의 최저값을 설정합니다. 기본 설정값은 100입니다. UP/Down 또는 사용자가 원하는 값을 설정할 수 있습니다. FUN을 누르면 변경한 설정을 저장합니다.

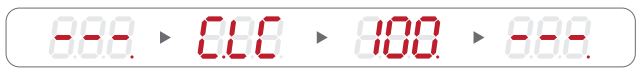

FUN을 누르고 NEXT를 7회 누릅니다. C.OC 가 표시됩니다. C.OC 는 최고 전류값을 의미하며, 출력 전류 피드백의 최고값을 설정합니다. 기본 설정값은 300입니다. UP/Down 또는 사용자가 원하는 값을 설정할 수 있습니다. FUN을 누르면 변경한 설정을 저장합니다.

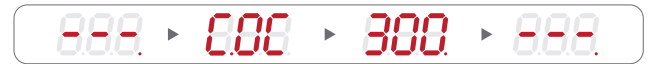

7) 고전압 전원장치 알람

FUN을 누르고 NEXT를 8회 누릅니다. H.LC 가 표시되고, 즉시 초기값이 표시됩니다. H.LC 모드는 최저 전압 경고 값을 관리합니다. 기본 설정값은 100입니다. UP/Down 또는 사용자가 원하는 값을 설정할 수 있습니다. FUN을 누르면 변경한 설정을 저장합니다

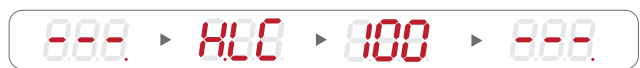

NEXT를 누르면, HO.C 가 표시되고, 즉시 초기값이 표시됩니다. HO.C 모드는 최고 전압 경고 값을 관리합니다. 공장 출하시 기본 설정값은 300입니다. UP/Down 또는 사용자가 원하는 값을 설정할 수 있습니다. FUN을 누르면 변경한 설정을 저장합니다

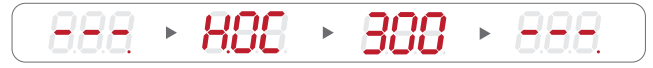

### 7 설치와 사용방법

#### 8) ID 설정 및 변경

사용자가 ID를 설정하거나 변경하려면, FUN을 누르고 NEXT를 10회 누릅니다. Id- 가 표시되고, 즉시 0이 표시됩니다. UP/Down 또는 사용자가 원하는 ID을 입력할 수 있습니다. FUN을 누르면 변경한 설정을 저장합니다.

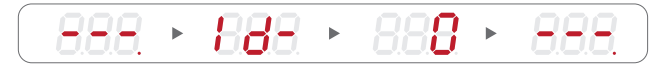

# 8 유지보수 안내

#### 경고

Pulsed AC 이오나이저 내부에는 사용자가 수리할 수 있는 부품이 없습니다. 무단으로 자체 서비스를 실시할 경우, 보증을 받을 수 없거나 추가 수리 비용이 발생할 수 있습니다.

#### 일반적인 유지보수 정보

Pulsed AC 이오나이저 방전침의 유지보수는 지속적인 성능을 보장하는 방법입니다. 방전침의 오염 및 부식은 부유성 이물을 포함한 다양한 환경 요소에 의해 발생할 수 있습니다.

방전침을 세척하거나 교체하기 전에, RJ-45 커넥터를 분리하거나 동작 상태를 OFF로 변경하여 Pulsed AC 이오나이저의 전원을 꺼야 합니다.

#### 1단계. 권장하는 청소 재료:

- 1) 클린룸 전용 천 또는 와이프 (wipe)
- 2) 클린룸 승인 면봉 (팔포 제품은 권장되지 않음)
- 3) 50% 이소프로필 알콜 (IPA)와 50% 이온수 (DI Water) 혼합 세정용액

#### 주의

장치에 전원이 공급되는 동안 방전침 청소를 하지 마십시오. 그럴 경우, 추가 오염 및 감전의 위험이 있습니다.

#### 2단계. 방전침 청소

이오나이저의 전원을 차단합니다. 코어인사이트에서 제공하는 방전침 세정 키트나 이소프로필 알콜(IPA)에 적셔진 클린품 전용 천 혹은 클린품 전용 면봉을 사용하여 방전침과 주변을 청소합니다. 클린룸 전용 천 혹은 면봉을 사용하여 방전침을 부드럽게 돌려서 세척합니다. 청소 후 방전침을 약 20분 동안 건조시킨 후에 시스템 전원을 켜 주십시오.

코어인사이트주식회사는 모든 이오나이저 제품에 대해 제한된 보증 서비스를 제공합니다. 코어인사이트에서 제조 또는 판매한 신제품은 최초 납품일로부터 제품별로 정해진 기간동안 재료 또는 제조상의 결함이 없음을 보증합니다. 신제품 보증조건에 대한 코어인사이트주식회사의 서비스 책임은 사용자의 오용, 방치, 일상적인 유지보수, 자체 수리, 변경 또는 기타 사고에 의한 영향을 받지 않은 제품에 대하여 고객으로 부터 반입된 모든 제품에 제한된 서비스 (평가, 수리 또는 교체)를 제공합니다. 코어인사이트주식회사는 제품을 사용하는 과정에서 발생한 부수적 또는 결과적인 손해에 대해서 어떠한 경우에도 책임을 지지 않습니다.

이러한 보증 조건에 따라 서비스를 받으시고자 할 때에는 당사의 영업 담당자 또는 지역 대리점으로 문의하여 주시기 바랍니다.

서비스 연락처

전화 (031)780-9200 팩스 (031)750-9205 이메일 sales@coreinsight.co.kr

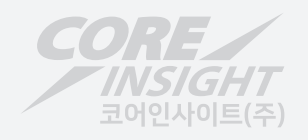

IONIZER USER MANUAL MODEL 7110 AirStat® Digital Pulsed AC Bar Ionizer

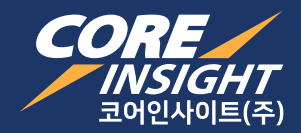

Suite 503, 186, Galmachi-ro, Jungwon-gu, Seongnam-si, Gyeonggi-do, 13230, KOREA Tel: 82-31-750-9200 / Fax: 82-31-750-9205 / sales@coreinsight.co.kr / www.coreinsight.co.kr